## **Julkaistun sovelluksen asennus**

Last Modified on 06/11/2015 1:16 pm EET

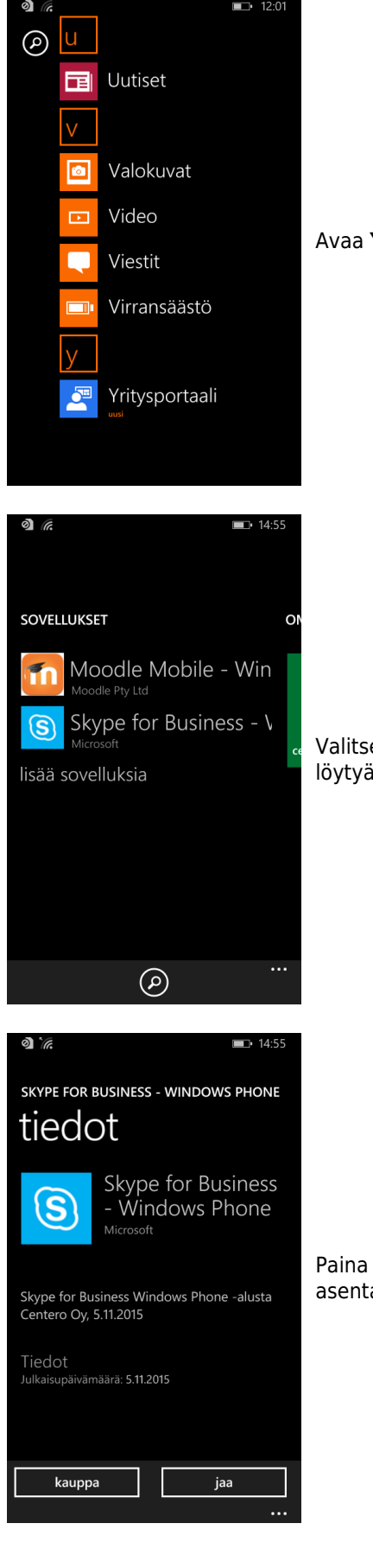

Avaa **Yritysportaali** sovellus

Valitse sovellus joka halutaan asentaa. Sovellus voi olla listattuna etusivulla tai se voi löytyä **lisää sovelluksia** linkin takaa

Paina **kauppa** -nappia siirtyäksesi Microsoft Store sovelluskauppaan lataamaan ja asentamaan sovellusta

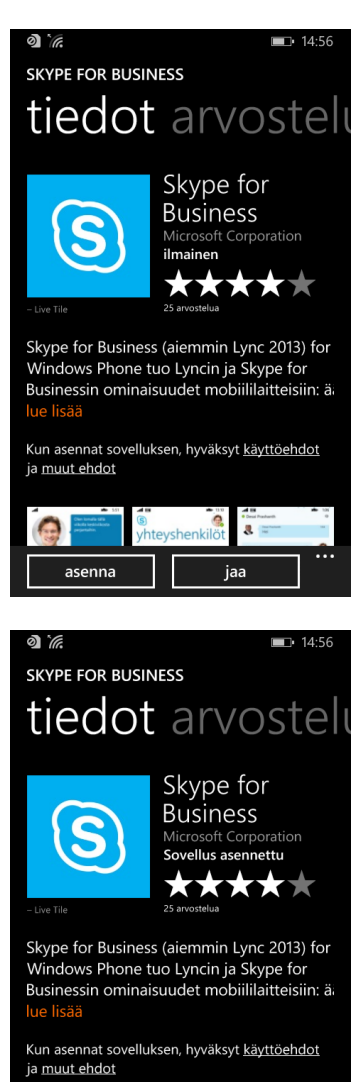

shenkilöt

 $\overline{\mathbf{a}}$ 

 $\bullet$ 

näytä

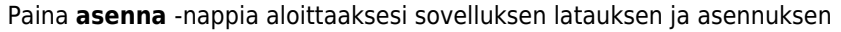

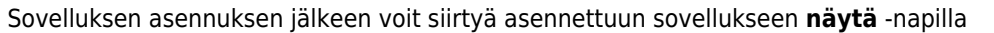